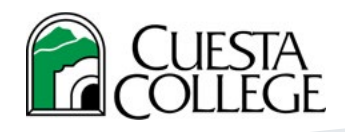

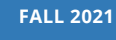

## **HOW TO CREATE YOUR FERPA CODE**

#### **What is a FERPA code?**

A FERPA code works in place of a photo ID to allow Cuesta College to verify student identity over the phone. We do this in accordance with the Family Educational Rights and Privacy Act (FERPA) which protects your information as a student.

#### **How do I create a FERPA code?**

To create a FERPA code, simply follow each step listed below.

#### **Step 1: Log in to** *my***Cuesta**

- Go to **<https://my.cuesta.edu>**
- Log in to your *my*Cuesta student account with your username and password.
- **• New Users:** Click on "Student Username & Temporary Password".

#### **Step 2: Locating the FERPA Form**

- **<sup>A</sup>** Go to the Student Quick Links service tab (you may have to scroll down)
- **B** Locate the Important Forms link on the Student Quick Links page (you may have to scroll down)
- **<sup>C</sup>** After clicking on the Important Forms drop down link, you will now have the option to click on "FERPA Release Form"

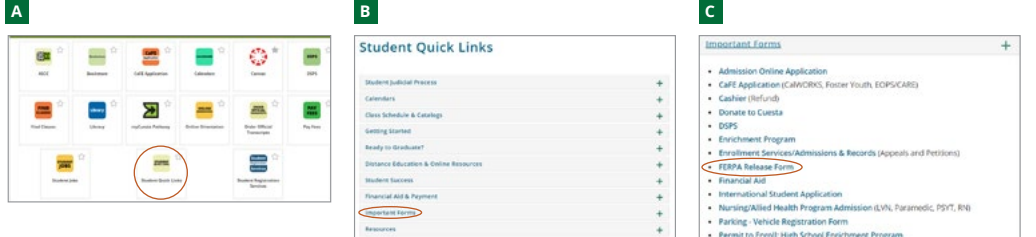

#### **Step 3: Completing the Form**

**<sup>D</sup>** Complete form and submit. *NOTE: Form may take 2-3 business days to process.*

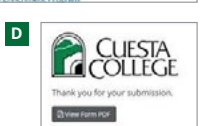

**<sup>E</sup>** After submitting the Family Educational Rights and Privacy Act Release Form, you should receive an Email at the *my*Cuesta email address you listed on the form. It will state: "This is an e-mail confirmation of receipt of your Student Services Consent for Release of Information Form (FERPA) recently submitted."

#### **Congratulations, you have completed all the steps to create a FERPA code!**

#### **FINANCIAL AID OFFICES**

**SLO Campus:** Building 3000 Room 3126 (805) 546-3143

**NC Campus:**  Room N1100 (805) 591-6202

#### **QUESTIONS?**

Visit us online at **[cuesta.edu/](http://cuesta.edu/student/studentservices/finaid) [student/studentservices/finaid](http://cuesta.edu/student/studentservices/finaid)**, email us at **[finaid@cuesta.edu](mailto:finaid%40cuesta.edu?subject=)**, or **[ask Cougie](https://www.cuesta.edu/student/studentservices/finaid/index.html)**!

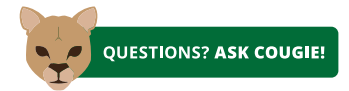

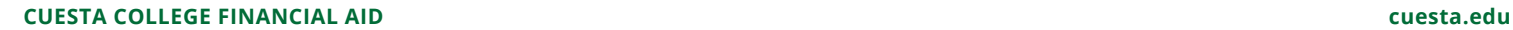

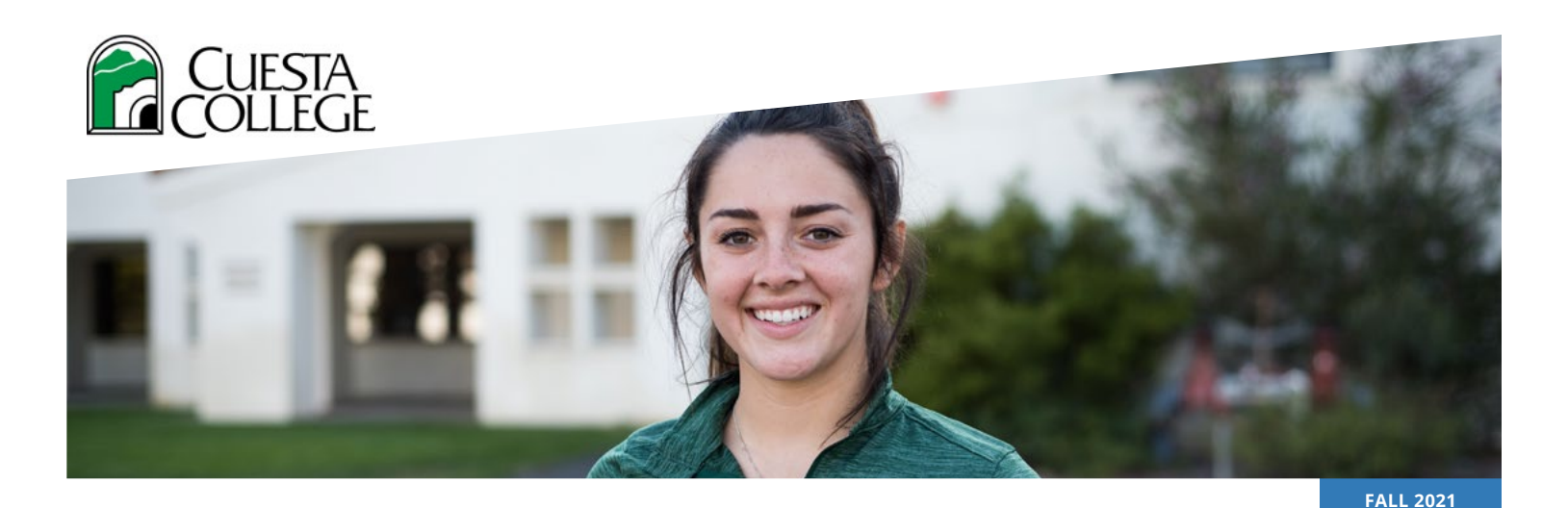

# **COMO CREAR TU CÓDIGO FERPA**

#### **¿Qué es el Código FERPA?**

El código de FERPA toma el lugar de una identificación fotográfica para permitir que el Colegio de Cuesta verifique la identidad de los estudiantes sobre el teléfono. Se hace esto en acuerdo con La Ley de Derechos y Privacidad de la Educación Familiar (FERPA) que protege su información como estudiante.

#### **¿Como creo un código FERPA?**

Para crear un código FERPA, siga los pasos de abajo.

#### **Paso 1: Inicie su sesión de** *my***Cuesta**

- Valla a **<https://my.cuesta.edu>**
- Inicie su sesión de cuenta de estudiante *my*Cuesta con su nombre de usuario y cotraseña.
- **• Nuevo usuario:** Haga clic en "Student Username & Temporary Password".

#### **Paso 2: Localizando la forma de FERPA**

- **<sup>A</sup>** Valla a la pestaña de servicio "Student Quick Links"(tendrá que desplazar hacia abajo)
- **<sup>B</sup>** Localicé el enlace de "Important Forms"
- **<sup>C</sup>** Después de hacer clic en "Important Forms" tendrá la opción de hacer clic en "FERPA Release Form"

### **Step 3: Completing the Form**

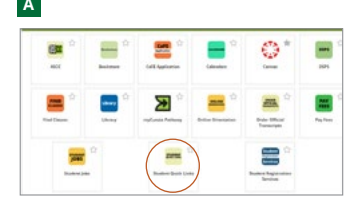

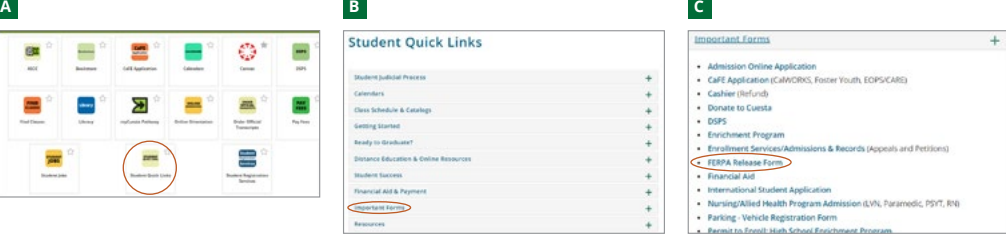

**<sup>D</sup>** Complete el formulario y envíalo. *NOTA: podrá tomar 2-3 días laborales para procesar.*

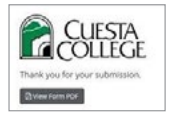

**D**

**<sup>E</sup>** Después de enviar el formulario de la Ley de Derechos y Privacidad de la Educación Familiar (FERPA), recibiráun correo electrónico a su cuenta de myCuesta que noto en el formulario. Dirá,"This is an e-mail confirmation of receipt of your Student Services Consent for Release of Information Form (FERPA) recently submitted."

#### **¡Felicidades, ha completado todos los pasos para crear su código de FERPA!**

#### **OFICINAS DE AYUDA FINANCIERA**

Campus SLO: Edificio 3000 Oficina 3126 (805) 546-3143

Campus Paso Robles: Oficina N1100 (805) 591-6202

#### **¿PREGUNTAS?**

¡Visítenos en línea en **[cuesta.edu/](http://cuesta.edu/student/studentservices/finaid) [student/studentservices/finaid](http://cuesta.edu/student/studentservices/finaid)**, envíenos un mensaje de correo electrónico a **[finaid@cuesta.edu](mailto:finaid%40cuesta.edu?subject=)** o **[pregúntele a Cougie](https://www.cuesta.edu/student/studentservices/finaid/index.html)**!

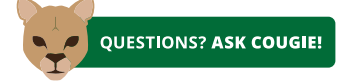

#### **CUESTA COLLEGE FINANCIAL AID cuesta.edu**